# Lo stato in tempo reale dell'agente utente è indicato come Sconosciuto Ī

#### Sommario

Introduzione **Sintomo** Soluzione

# Introduzione

Dopo aver distribuito un agente utente Sourcefire, è possibile notare che lo stato in tempo reale rimane sconosciuto dopo aver eseguito tutti i passaggi di configurazione. In questo documento viene spiegato come modificare lo stato da Sconosciuto a Disponibile.

## Sintomo

Le impostazioni del firewall del controller di dominio impediscono di stabilire le connessioni RPC necessarie. L'agente utente utilizza connessioni a porte dinamiche RPC per il collegamento al controller di dominio e per stabilire il monitoraggio in tempo reale.

## Soluzione

Creare una regola firewall in entrata nel controller di dominio di destinazione utilizzando la console di Windows Firewall con protezione avanzata, consentendo la connessione necessaria dall'agente utente. Di seguito è riportato un esempio di impostazioni e passaggi:

1. Nella scheda Generale, assegnare un nome alla regola e selezionare Consenti connessioni.

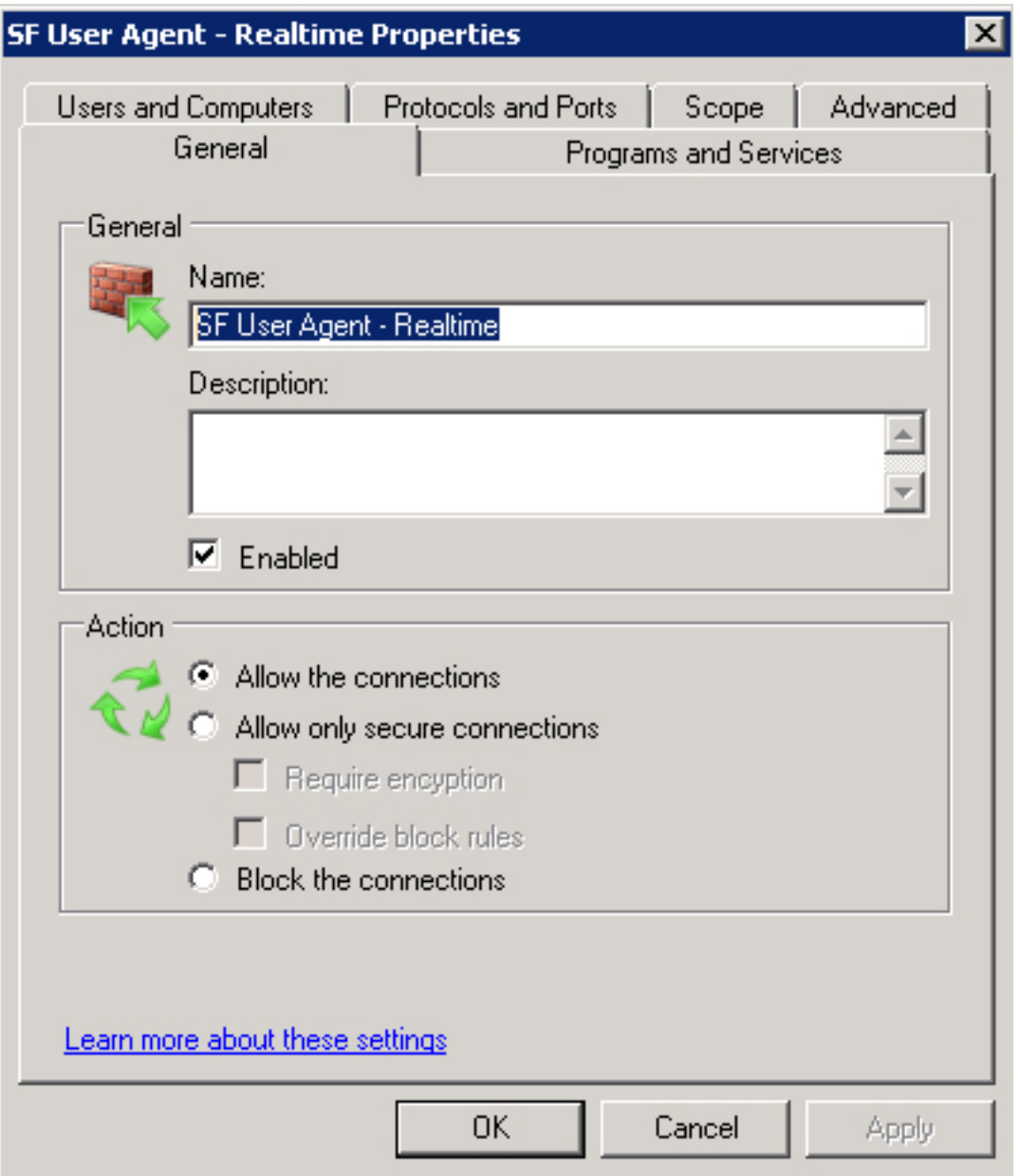

- 2. Nella scheda Protocolli e porte selezionare gli elementi seguenti:
	- Tipo di protocollo: TCP
	- Porta locale: RPC dinamico
	- Remote port: Tutte le porte

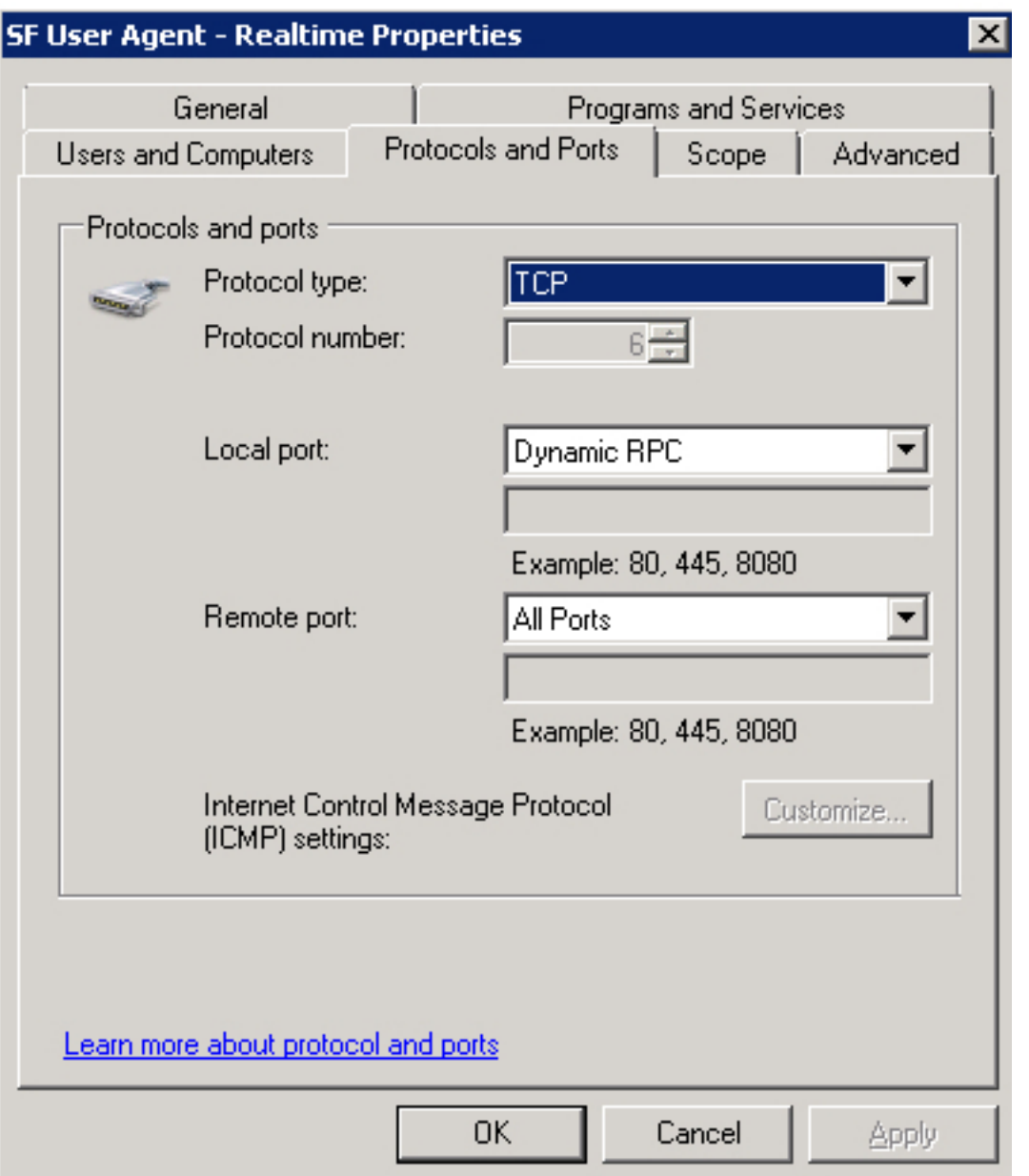

3. Nella scheda **Ambito** aggiungere l'**indirizzo IP remoto**. Fare clic su **Add** (Aggiungi) per immettere l'indirizzo IP dell'host dell'agente utente.

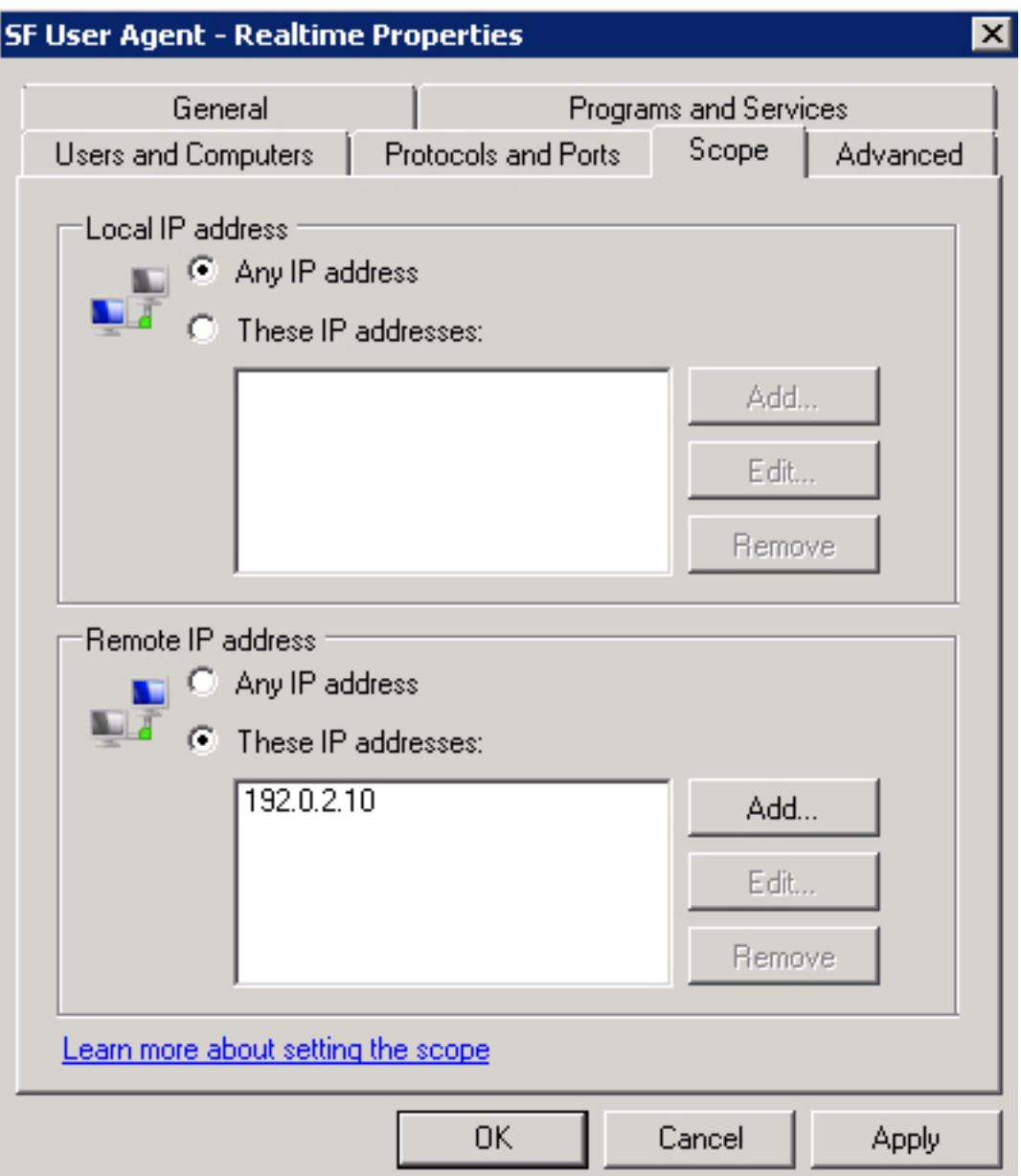

4. Nella scheda Avanzate, selezionare i profili appropriati.

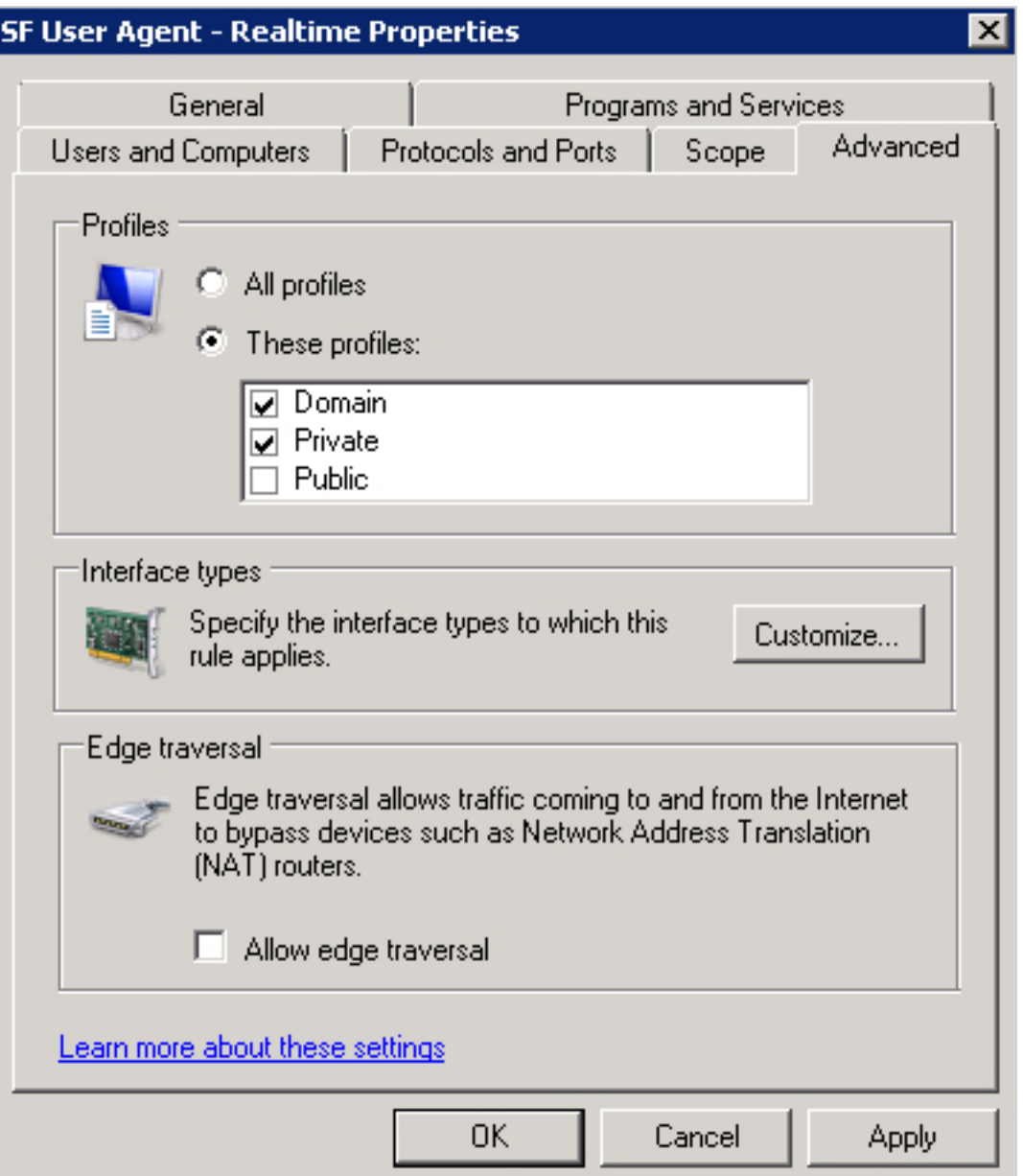

Salvare la regola firewall, attivarla e riavviare il servizio Sourcefire User Agent. Lo stato della connessione in tempo reale dovrebbe passare da Sconosciuto a Disponibile.